臺北市立松山家商 112 學年度第 2 學期 成績登錄』注意事項

一、登錄試別:第二次期中考(高一高二)

二、登錄時間:113.05.16(四)至 113.05.24(五)23:59 止。

註:1、請各位老師測試自己的電子郵件信箱的帳號及密碼是否可正常登 入,如無法登入或成績輸入有任何問題,請立即洽註冊組處理。 2、各位教師授課之班級、科目若有誤,請告知註冊組(分機 221、

222)更正。

三、登錄方法:校網 http://www.ssvs.tp.edu.tw→教職員專區→校務行  $\mathbf{\dot{\mathbf{g}}}\hat{\mathbf{\hat{x}}}\hat{\mathbf{\hat{x}}}\hat{\mathbf{\hat{m}}}$ <http://vschool.tp.edu.tw/B2K2017/>(如不知帳號密碼請洽系管師)

四、成績輸入方式:

新校務行政系統:(左側選單)一般教師→教師成績登錄→輸入→可先暫存→確定成 績無誤後→<mark>\*\*\*欲傳送項目選擇「段二」→按下「成績傳送」</mark>(即已回存、鎖定)。 ※請老師先行備份成績,以避免成績系統不穩定出現錯誤。

五、注意事項:

1. 學生之考試座位表如有特殊需求者,請於113.05.11(六)前告知 註

冊組,逾期請老師自行於座位表上劃記更正。

- 2. 如有學生未修習某科目者(例特教生)請授課老師點『免修』,否則該 科成績會以「0」分核計。
- 3. 缺考同學請學生補假後出示證明給任課老師,任課老師審核過再自行 補考並於 113.05.24 (五)前自行給予補考,並完成成績登錄。
- 4. 成績系統截網後,即列印各班成績總表予導師、個人成績單予學生, 不再列印成績稿核對。成績單發出後,如須修正成績,請任課教師一 周內至教務處註冊組填寫「成績更正記錄表」並簽名。

5.另考科目亦請於時限內登錄成績。

感謝您的協助與配合!!

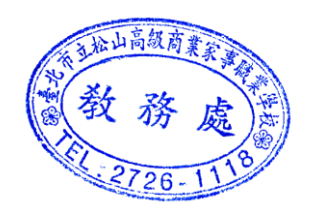

教務處註冊組 113 年 4 月 30 日